## УТВЕРЖДАЮ Заместитель директора ФГУП «ВНИИОФИ»

Н. П. Муравская M.I.R 2015 г. OB

## Государственная система обеспечения единства измерений

ДЕФЕКТОСКОПЫ УЛЬТРАЗВУКОВЫЕ USM Go, USM Go+

МЕТОДИКА ПОВЕРКИ МП 039.Д4-15

TP 62408-15

Главный метролог<br>ФГУП «ВНИИОФИ» С.Н. Негода  $OR$ « 20 2015 г.

 $\sim 10^7$ 

 $\label{eq:2.1} \frac{1}{\sqrt{2}}\sum_{i=1}^n\frac{1}{\sqrt{2}}\sum_{i=1}^n\frac{1}{\sqrt{2}}\sum_{i=1}^n\frac{1}{\sqrt{2}}\sum_{i=1}^n\frac{1}{\sqrt{2}}\sum_{i=1}^n\frac{1}{\sqrt{2}}\sum_{i=1}^n\frac{1}{\sqrt{2}}\sum_{i=1}^n\frac{1}{\sqrt{2}}\sum_{i=1}^n\frac{1}{\sqrt{2}}\sum_{i=1}^n\frac{1}{\sqrt{2}}\sum_{i=1}^n\frac{1}{\sqrt{2}}\sum_{i=1}^n\frac$ 

## СОДЕРЖАНИЕ

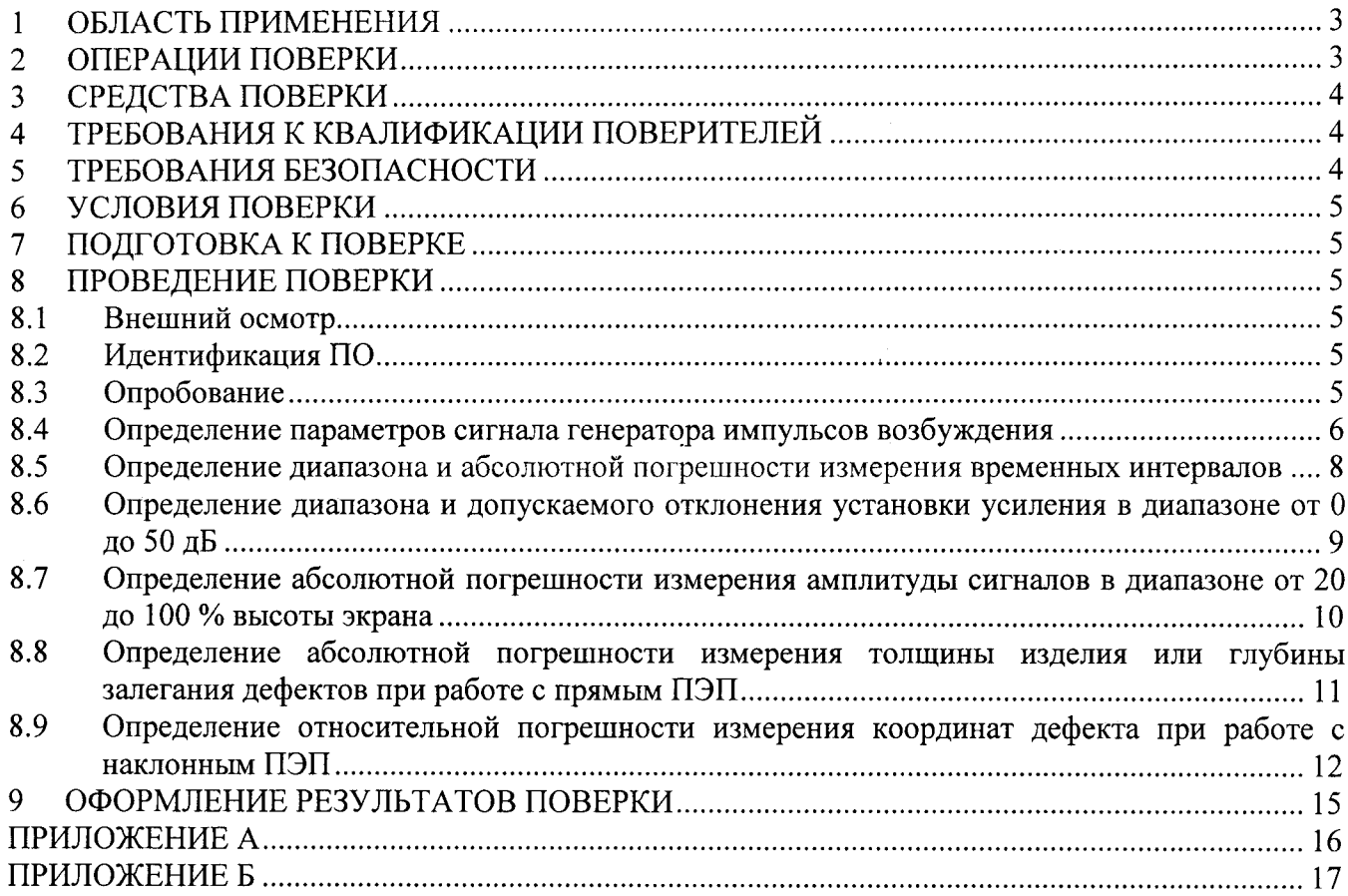

 $\sim 10^{-11}$ 

#### ОБЛАСТЬ ПРИМЕНЕНИЯ  $\mathbf{1}$

Настоящая методика распространяется на Дефектоскопы ультразвуковые USM Go и USM Go+ (далее - дефектоскопы), изготавливаемые фирмой GE Inspection Technologies LP, США и фирмой GE Inspection & Control Technologies (Shanghai) Co., Ltd., КНР, и устанавливает методы и средства их первичной и периодических поверок.

Дефектоскопы предназначены для выявления дефектов типа трещин и неоднородностей в различных материалах ультразвуковым методом контроля. Дефектоскопы применяются для определения глубин и координат залегания дефектов, толщины изделий при одностороннем доступе к ним.

Дефектоскопы могут быть применены для контроля и диагностики объектов энергетики, транспорта, нефтегазовых и нефтеперерабатывающих комплексов, и других объектов народного хозяйства, измерение толщины изделий из металлов и сплавов.

Интервал между поверками - 1 год.

#### $2<sup>1</sup>$ ОПЕРАЦИИ ПОВЕРКИ

 $2.1$ При проведении первичной (в том числе после ремонта) и периодической поверок должны выполняться операции, указанные в таблице 1.

| $\Pi/\Pi$               | Наименование операции                                                                                                    | Номер            | пункта |
|-------------------------|----------------------------------------------------------------------------------------------------|------------------|--------|
|                         |                                                                                                    | методики поверки |        |
|                         | Внешний осмотр                                                                                                    | 8.1              |        |
| 2                       | Идентификация программного обеспечения (ПО)                                                                               | 8.2              |        |
| 3                       | Опробование                                                                                                    | 8.3              |        |
| $\overline{\mathbf{4}}$ | Определение параметров<br>генератора<br>сигнала<br>импульсов<br>возбуждения                                               | 8.4              |        |
| 5                       | Определение диапазона и абсолютной погрешности измерения<br>временных интервалов                                          | 8.5              |        |
| 6                       | Определение диапазона и допускаемого отклонения установки<br>усиления в диапазоне от 0 до 50 дБ                           | 8.6              |        |
| 7                       | Определение абсолютной погрешности измерения амплитуды<br>сигналов в диапазоне от 20 до 100 % высоты экрана               | 8.7              |        |
| 8                       | Определение абсолютной погрешности измерения толщины<br>изделия или глубины залегания дефектов при работе с прямым<br>ПЭП | 8.8              |        |
| 9                       | Определение относительной погрешности измерения координат<br>дефекта при работе с наклонным ПЭП                           | 8.9              |        |

Таблица 1 - Операции первичной и периодической поверок

2.2 Операции поверки проводятся юридическими лицами и индивидуальными предпринимателями, аккредитованными в установленном порядке в области обеспечения единства измерений.

 $2.3$ Поверка дефектоскопа прекращается в случае получения отрицательного результата при проведении хотя бы одной из операций, а дефектоскоп признают не прошедшим поверку. При получении отрицательного результата по пунктам 8.8 и (или) 8.9 методики поверки признается непригодным к применению преобразователь (далее - ПЭП), если хотя бы с одним преобразователем из комплекта дефектоскоп полностью прошел поверку.

#### $3<sup>1</sup>$ СРЕДСТВА ПОВЕРКИ

Рекомендуемые средства поверки указаны в таблице 2.  $3.1$ 

 $3.2$ Средства поверки должны быть поверены и аттестованы в установленном порядке.

Приведенные средства поверки могут быть заменены на их аналог, обеспечивающие  $3.3$ 

определение метрологических характеристик дефектоскопов с требуемой точностью.

Таблица 2 – Рекомендуемые средства поверки

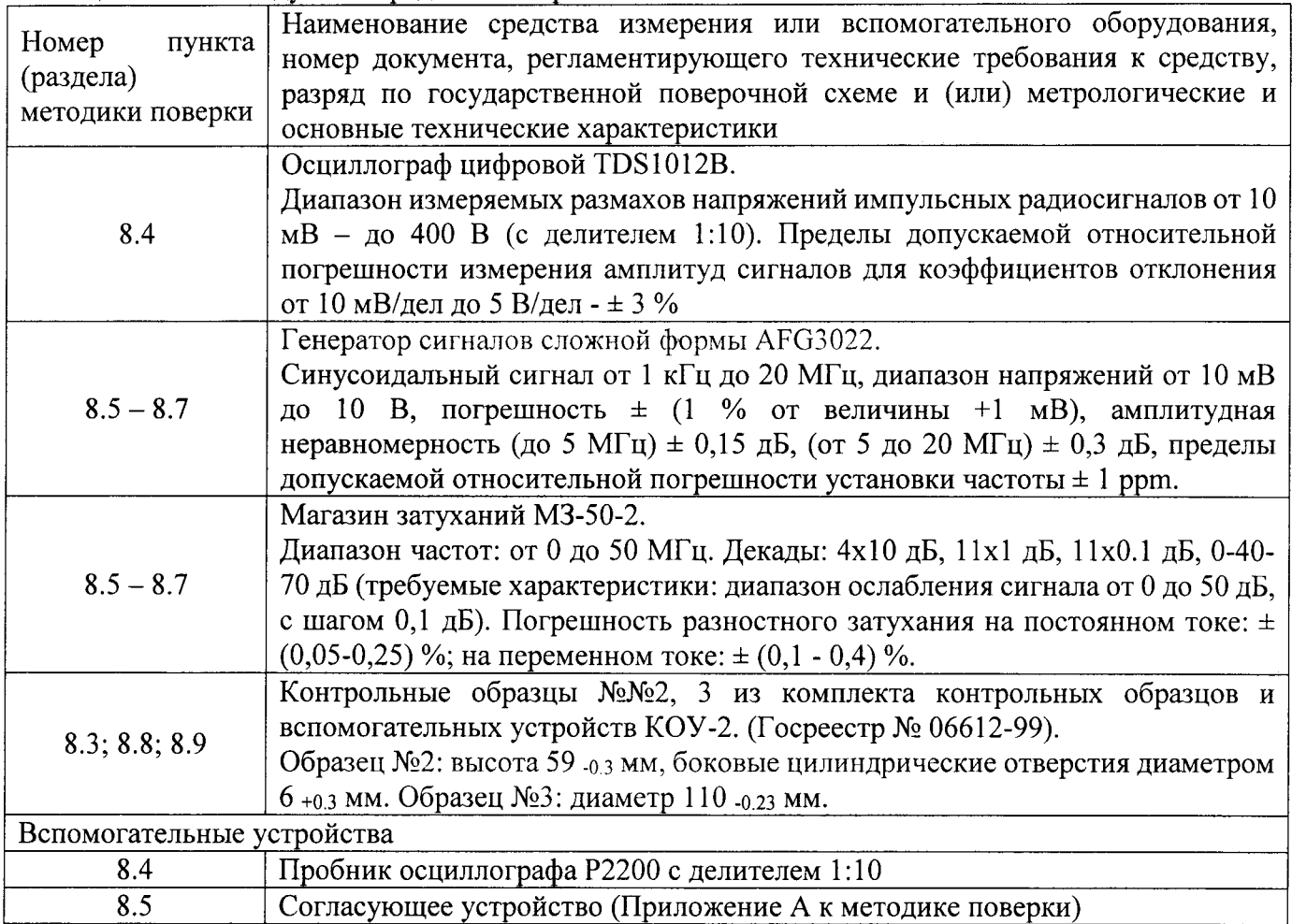

#### $\overline{\mathbf{4}}$ ТРЕБОВАНИЯ К КВАЛИФИКАЦИИ ПОВЕРИТЕЛЕЙ

 $4.1$ Лица, допускаемые к проведению поверки, должны изучить Руководство по эксплуатации (далее - РЭ) на дефектоскопы, а также эксплуатационную документацию на средства поверки.

#### $5<sup>5</sup>$ ТРЕБОВАНИЯ БЕЗОПАСНОСТИ

 $5.1$ При подготовке и проведении поверки должно быть обеспечено соблюдение требований безопасности работы и эксплуатации для оборудования и персонала, проводящего поверку, в соответствии с приведенными требованиями безопасности в нормативно-технической и эксплуатационной документации на дефектоскопы и на средства поверки.

При проведении поверки должны соблюдаться требования ГОСТ 12.3.019-80.  $5.2$ «Испытания и измерения электрические. Общие требования безопасности».

Освещенность рабочего места поверителя должна соответствовать требованиям 5.3 Санитарных правил и норм СанПиН 2.2.1/2.1.1.1278-03.

# **6 УСЛОВИЯ ПОВЕРКИ**<br>**6.1** При проведении поверки

6.1 При проведении поверки должны соблюдаться следующие требования:

- температура окружающей среды  $(20 \pm 5)$  °C;

- относительная влажность воздуха от 30 до 80 %;<br>- атмосферное давление (100 ± 4) кПа [(750 ± 30) мм рт.ст.].

6.2 Внешние электрические и магнитные поля должны отсутствовать, либо находиться в пределах, не влияющих на работу дефектоскопа.

7 ПОДГОТОВКА К ПОВЕРКЕ<br>7.1 Если дефектоскоп и средства поверки до начала измерений находились в климатических условиях, отличающихся от указанных в п. 6.1 методики поверки - то дефектоскоп нужно выдержать при этих условиях один час и средства поверки выдержать не менее часа, или<br>времени, указанного в эксплуатационной документации.

7.2 Перед проведением поверки, средства поверки и дефектоскоп подготовить к работе <sup>в</sup>соответствии с руководством по эксплуатации средств поверки и согласно требованиям раздела 5 руководства по эксплуатации дефектоскопов.

## 8 ПРОВЕДЕНИЕ ПОВЕРКИ

## 8.1 Внешний осмотр

8.1.1 При внешнем осмотре должно быть установлено соответствие дефектоскопа следующим требованиям :

- комплектность поверяемого дефектоскопа в соответствии с технической документацией;

- отсутствие механических повреждений дефектоскопа и его составных частей;

- наличие маркировки дефектоскопа и знака утверждения типа на задней панели блока контроля дефектоскопа;

- наличие всех органов регулировки и коммутации;

- целостность пломбировки.

8.1.2 Дефектоскоп считается прошедшим поверку с положительным результатом, если дефектоскоп соответствует требованиям, приведенным в пункте 8.11 методики поверки.

## 8.2 Идентификация ПО

8.2.1 Включить дефектоскоп.

8.2.2 На загрузочном экране прочитать идентификационное наименование и версию ПО.

8.2.3 Дефектоскоп считается прошедшим поверку с положительным результатом, если идентификационные данные ПО дефектоскопа соответствуют значениям, приведенным в таблице 3. Таблица 3 - Идентификационные данные ПО дефектоскопа

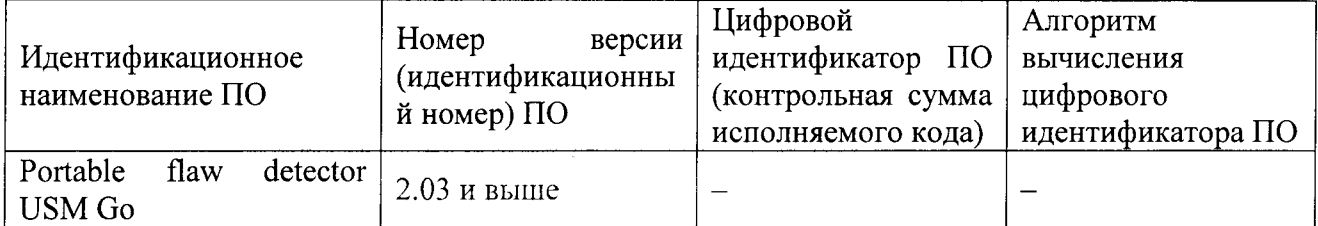

## 8.3 Опробование

Опробование работоспособности поверяемого дефектоскопа необходимо выполнять следующем порядке:

8.3. l Включить дефектоскоп и выполнить загрузку программного обеспечения;

8.3.2 Пподключить к электронному блоку один из прямых преобразователей, смазать рабочую поверхность контактной смазкой и установить его на контрольный образец СО-2 из комплекта КОУ-2;

8.3.3 Проверить работоспособность систем излучения, приема и индикации, на экране должны быть видны зондирующий и отраженные импульсы;

8.3.4 Проверить соответствие назначению всех кнопок регулировки по соответствующим изменениям эхо сигнала на экране;

8.3.5 Проверить работоспособность прибора в режиме измерения толщины в соответствии с Руководством по эксплуатации дефектоскопа - на экране, в строке измеренных значений должен появиться результат измерений;

8.3.6 Используя образец СО-2, проверить работоспособность прибора в режиме АСД индикации превышения порогового уровня в соответствии с Руководством по эксплуатации дефектоскопа;

8.3.7 Проверить работоспособность прибора в режиме запоминания и просмотра результатов в соответствии с Руководством по эксплуатации - изображение на экране и параметры настройки должны быть записаны в память, а затем просмотрены по запросу.

Дефектоскоп считается прошедшим операцию поверки с положительным 8.3.8 результатом, если выполняются все операции, указанные в п.п 8.3.1 - 8.3.7 методики поверки.

#### Определение параметров сигнала генератора импульсов возбуждения 8.4

8.4.1 Измерение параметров сигнала генератора импульсов возбуждения осуществлять с нагрузкой 50 Ом по схеме, представленной на рисунке 1.

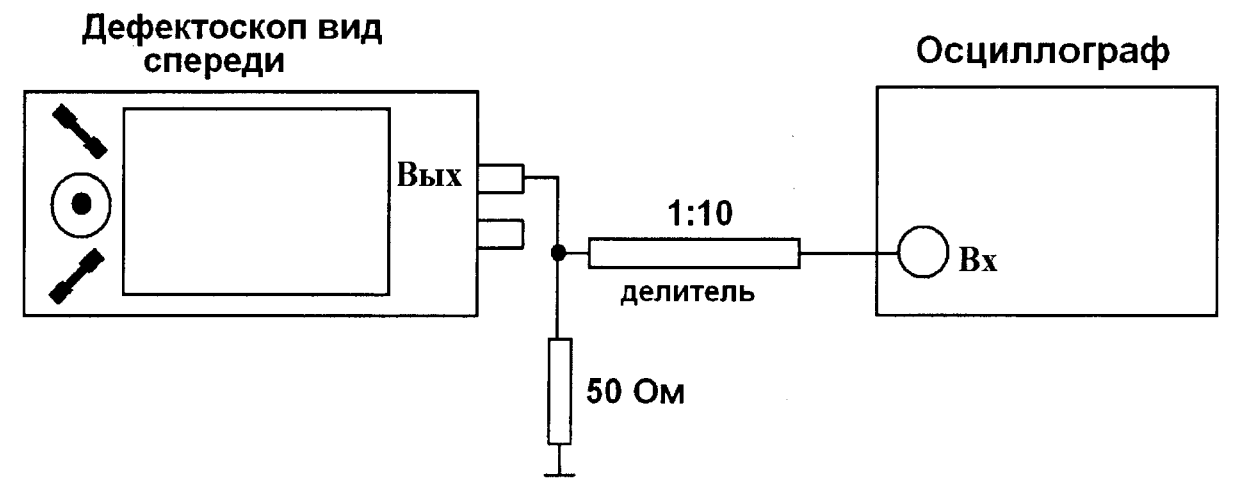

Рисунок 1 - Схема для определения параметров сигнала генератора импульсов возбуждения дефектоскопа

8.4.2 Подключить осциллограф к верхнему разъему дефектоскопа (генератор), через делитель 1:10 как показано на рисунке 1.

8.4.3 Включить дефектоскоп и осциллограф в сеть и прогреть в течение 10 минут.

8.4.4 Установить следующие настройки на дефектоскопе:

- способ контроля - раздельный режим (для этого в меню «Приемник» установить параметр «РАЗД/СОВМ» в положение «выкл»);

- для модели USM Go Advanced установить режим формы импульсов ОСТР. ИМПУЛЬС (2х секундное нажатие на джойстик, перейти во вкладку меню КОНФИГ2  $\rightarrow$  колонка ГЕН ИМП  $\rightarrow$ ТИП ГЕНЕРАТОРА → кратковременным нажатием на джойстик установить ОСТР. ИМПУЛЬС - выйти в главное меню 2-х секундным нажатием на джойстик);

- демпфирование - 50 Ом (ГЕН ИМП  $\rightarrow$  ДЕМПФИРОВАНИЕ  $\rightarrow$  50 Ом);

- частота следования импульсов (ЧСИ) в автоматическом режиме установить на среднее значение 1000 Гц (ГЕН ИМП → РЕЖ ЧАС ПОВ ИМ);

- напряжение – высокое, 300 В (ГЕН ИМП  $\rightarrow$  НАПРЯЖЕНИЕ  $\rightarrow$  ВЫСОКИЙ);

- энергия – высокое (ГЕН ИМП  $\rightarrow$  ЭНЕРГИЯ  $\rightarrow$  ВЫСОКИЙ);

8.4.5 Ручками регулировки осциллографа получить на экране импульс, форма которого показана на рисунке 2.

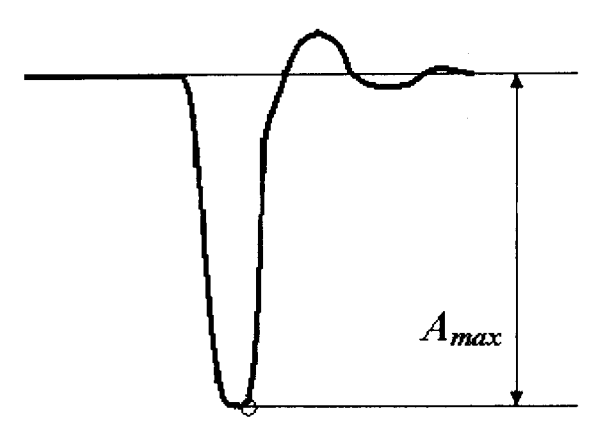

Рисунок 2 - Возбуждающий импульс генератора дефектоскопа в режиме формы импульсов ОСТР. ИМПУЛЬС.

8.4.6 По показаниям осциллографа произвести измерение амплитуды зондирующего импульса.

8.4.7 Произвести измерения амплитуды зондирующего импульса дефектоскопа при установленном значении напряжения - низкое, 120 В (ГЕН ИМП → НАПРЯЖЕНИЕ → НИЗКИЙ).

8.4.8 Установить на дефектоскопе демпфирование - 1000 Ом (ГЕН ИМП →  $\Lambda$ ЕМПФИРОВАНИЕ  $\rightarrow$  1000 Ом) и измерить амплитуды зондирующего импульса дефектоскопа при установленных значениях напряжения Низкое(120В) и Высокое (300В).

8.4.9 Вычислить отклонения установки амплитуды зондирующих импульсов ( $\delta_A$ ) от номинальных значений по формуле:

$$
\delta_{A} = (A_{H3M} - A_{H0M}) / A_{H0M} * 100 \%,
$$
 (1)

где А<sub>изм</sub> и А<sub>ном</sub> - измеренное и номинальное значения амплитуды.

8.4.10 Для модели USM Go Advanced измерить амплитуду и длительность зондирующих импульсов в режиме формы импульсов ПРЯМОУГ. ИМП.

8.4.11 Перейти к режиму формы импульсов ПРЯМОУГ. ИМП (2-х секундное нажатие на джойстик, перейти в меню КОНФИГ2 → колонка ГЕН ИМП → ТИП ГЕНЕРАТОРА → кратковременным нажатием на джойстик установить ПРЯМОУГ. ИМП. - выйти в главное меню 2-х секундным нажатием на джойстик).

8.4.12 Изменить следующие настройки на дефектоскопе:

- демпфирование - 50 Ом (ГЕН ИМП  $\rightarrow$  ДЕМПФИРОВАНИЕ  $\rightarrow$  50 Ом);

- напряжение - 120 В (ГЕН ИМП  $\rightarrow$  НАПРЯЖЕНИЕ  $\rightarrow$  120 В);

- длительность импульса генератора установить 100 нс (ГЕН ИМП  $\rightarrow$  ШИРИНА  $\rightarrow$  100 нс).

8.4.13 Ручками регулировки осциллографа получить на экране импульс, форма которого показана на рисунке 3.

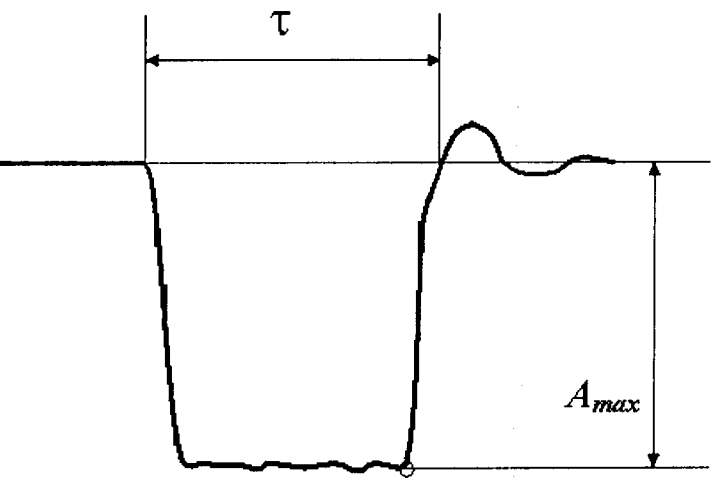

Рисунок 3 - Возбуждающий импульс генератора дефектоскопа в режиме формы импульсов ПРЯМОУГ. ИМП.

8.4.14 По показаниям осциллографа произвести измерение амплитуды зондирующего импульса.

8.4.15 Произвести измерения амплитуды зондирующего импульса дефектоскопа при установленных значениях напряжения 200 В и 300 В.

8.4.16 Установить на дефектоскопе демпфирование - 1000 Ом (ГЕН ИМП →  $\Lambda$ ЕМПФИРОВАНИЕ  $\rightarrow$  1000 Ом) и измерить амплитуды зондирующего импульса дефектоскопа при установленных значениях напряжения 120 В, 200 В и 300 В.

8.4.17 Вычислить отклонения установки амплитуды зондирующих импульсов по формуле (1). 8.4.18 Изменить следующие настройки на дефектоскопе:

- лемпфирование – 50 Ом (ГЕН ИМП  $\rightarrow$  ДЕМПФИРОВАНИЕ  $\rightarrow$  50 Ом);

- напряжение – 200 В (ГЕН ИМП  $\rightarrow$  НАПРЯЖЕНИЕ  $\rightarrow$  200 В);

- длительность импульса - 30 нс (ГЕН ИМП  $\rightarrow$  ШИРИНА  $\rightarrow$  30 нс).

8.4.19 По показаниям осциллографа произвести измерение длительности зондирующего импульса.

8.4.20 Произвести измерения длительности зондирующего импульса дефектоскопа при установленных значениях длительности импульса 250 нс и 500 нс.

8.4.21 Вычислить отклонения установки длительности зондирующих импульсов ( $\delta_{\tau}$ ) от номинальных значений по формуле:

$$
\delta_{\tau} = \left(\tau_{\text{H3M}} - \tau_{\text{H0M}}\right) / \tau_{\text{H0M}} * 100\% \tag{2}
$$

где тизм и тном - измеренное и номинальное значения длительности зондирующих импульсов.

8.4.22 Дефектоскоп считается прошедшим операцию поверки с положительным результатом, если отклонения установки амплитуды зондирующих импульсов от номинальных значений в режимах формы импульсов ОСТР. ИМПУЛЬС и ПРЯМОУГ. ИМП и отклонения установки длительности зондирующих импульсов от номинальных значений в режиме формы импульсов ПРЯМОУГ. ИМП не превышают ± 10%.

#### 8.5 Определение диапазона и абсолютной погрешности измерения временных интервалов

Собрать схему, представленную на рисунке 4. Для синхронизации генератора и 8.5.1 дефектоскопа использовать согласующее устройство, схема которого представлена в приложении А.

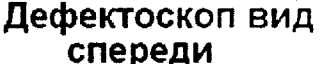

Генератор

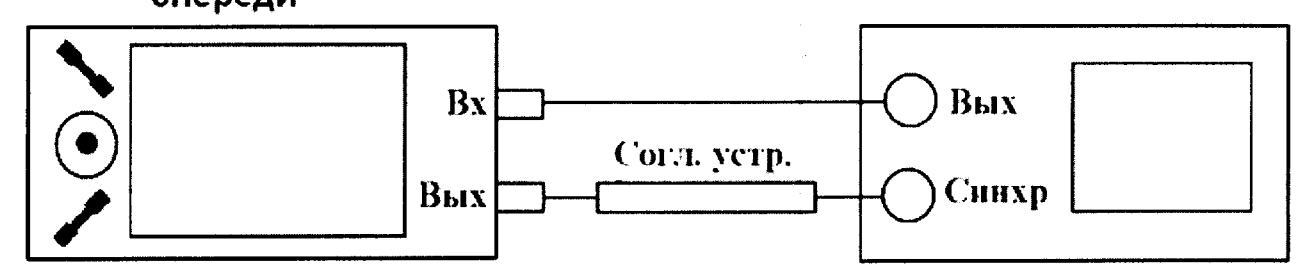

Рисунок 4 - Схема для определения диапазона и абсолютной погрешности измерения временных интервалов

8.5.2 Установить следующие настройки на дефектоскопе:

- способ контроля – совмещенный режим (ПРИЕМНИК  $\rightarrow$  РАЗД/СОВМ  $\rightarrow$  ВКЛ);

- ПРИЕМНИК  $\rightarrow$  ДЕТЕКТИРОВАНИЕ  $\rightarrow$  ПОЛНАЯ ВОЛНА;
- ДИАПАЗОН  $\rightarrow$  скорость  $\rightarrow$  2000 м/с;
- ДИАПАЗОН диапазон установить максимальное значение развертки экрана;

- установить фильтр на 10 МГц (ПРИЕМНИК  $\rightarrow$  ЧАСТОТА);

- установить в графе Показ 1 отображение пути до строба А (долгим нажатием на джойстик перейти во второе меню → вкладка меню ОЦЕНКА → колонка ВЫЧИСЛ. → ПОКАЗ 1 → SA → долгим нажатием на джойстик выйти из меню). Путь до строба А отображает длину пути, пройденного ультразвуковой (УЗ) волной, выраженную в мм. При установке скорости

распространения УЗ волны 2000 м/с значение пути, пройденного УЗ волной выраженное в мм, будет равняться значению времени прохождения УЗ волны выраженного в мкс.;

- значения напряжения, энергии, частоты следования импульсов, демпфирования, установить на уровень необходимый для синхронизации дефектоскопа и генератора.

8.5.3 Установить начальные параметры генератора импульсов:

- синхронизация - внешняя;

- тип сигнала - синус;

- характер сигнала - пачка;

- количество циклов - 1;

- амплитуда сигнала - 2 В;

- частота - 10 МГц;

- начальный временной сдвиг -  $T_{\text{C},\text{IB0}} = 1$  мкс.

8.5.4 Установить значение усиления на дефектоскопе так, чтобы амплитуда импульса была не менее 70% высоты экрана в диапазоне от 1 до 10 В.

8.5.5 Установить строб А так, чтобы он пересекал импульс, и снять показания дефектоскопа Тимп<sub>0</sub>. Рассчитайте значение  $T_0 = T$ имп<sub>0</sub> - Тсдв<sub>0</sub>. Это время обусловлено задержкой в кабеле и приемном тракте лефектоскопа.

8.5.6 Установить временной сдвиг на генераторе Тсдв = 10 мкс. Снять показания на дефектоскопе Тизм. Повторить измерения еще два раза и вычислить среднее арифметическое значение Тизм по трем измерениям.

8.5.7 Рассчитать значение измеренного временного интервала с учетом задержки в проводах и приемном тракте дефектоскопа по формуле:

$$
T = T_{\text{H3M}} - T_0 \tag{3}
$$

где Тизм - измеренный дефектоскопом временной интервал без учета задержки в кабеле и приемном тракте дефектоскопа, мкс;

Т<sub>0</sub> - время задержки в кабеле и приемном тракте дефектоскопа, мкс.

8.5.8 Повторить пункты 8.5.6 и 8.5.7 для всех Тедв из ряда: 50, 100, 500, 1000, 5000, мкс. При установке на генераторе Тсдв = 4000 мкс и более необходимо на дефектоскопе установить максимальную задержку дисплея (ДИАПАЗОН → ЗАДЕРЖКА ДИСПЛ → 3500 мкс).

8.5.9 Рассчитать значение абсолютной погрешности измерения временных интервалов (ДТ мкс) для каждого установленного временного сдвига (Тедв мкс) по формуле.

$$
\Delta T = T_{\rm cp} - T_{\rm CMB}
$$

где T - среднее арифметическое значение временного интервала, измеренное дефектоскопом, мкс;

Тсдв - значение временного интервала, установленное на генераторе, мкс.

8.5.10 Дефектоскоп считается прошедшим операцию поверки с положительным результатом, если абсолютная погрешность измерения временных интервалов не превышает  $\pm (0.05 + 0.001 \cdot T)$  MKC.

#### Определение диапазона и допускаемого отклонения установки усиления в 8.6 диапазоне от 0 до 50 дБ

Собрать схему, представленную на рисунке 4. Для синхронизации генератора и 8.6.1 дефектоскопа использовать согласующее устройство, схема которого представлена в приложении А.

Установить следующие настройки на дефектоскопе: 8.6.2

- способ контроля – совмещенный режим (ПРИЕМНИК  $\rightarrow$  РАЗД/СОВМ  $\rightarrow$  ВКЛ);

- ПРИЕМНИК  $\rightarrow$  ДЕТЕКТИРОВАНИЕ  $\rightarrow$  ПОЛНАЯ ВОЛНА;

- установить фильтр на 10 МГц: (ЧАСТОТА  $\rightarrow$  10 МГц);

- установить усиление дефектоскопа 0 дБ;

- установить строб А на 20% экрана и на середину развертки экрана;

- установить в графе Показ 1 отображение амплитуды превышения строба А (долгим нажатием на джойстик перейти во второе меню -> вкладка меню ОЦЕНКА  $\rightarrow$  колонка ВЫЧИСЛ  $\rightarrow$  поле ПОКАЗ 1  $\rightarrow$  dBA $\rightarrow$  долгим нажатием на джойстик выйти из меню);

 $(4)$ 

- значения напряжения, энергии, частоты следования импульсов, демпфирования, установить на уровень необходимый для синхронизации дефектоскопа и генератора.

8.6.3 Установить начальные параметры генератора импульсов:

- синхронизация - внешняя;

- тип сигнала - синус;

- характер сигнала - пачка;

- количество циклов - 1;

- частота  $-10$  МГц;

- временной сдвиг установить таким образом, чтобы сигнал, отображаемый на дефектоскопе находился на середине развертки экрана;

- амплитуду сигнала на выходе генератора (A $_{\rm 0}$  дБ) установить таким образом, чтобы сигнал на экране дефектоскопа был на высоте от 10 до 70 % экрана и результат измерения амплитуды Аа, дБ составлял 0 дБ.

8.6.4 Установить усиление дефектоскопа ( $N_{\text{vert}}$ ) 1 дБ.

8.6.5 Уменьшать амплитуду сигнала (А<sub>изм</sub>) на генераторе импульсов до тех пор пока в графе Показ 1 сноване булет отображено значение 0 дБ.

8.6.6 Рассчитать измеренное значение усиления дефектоскопа (N<sub>изм</sub>) по формуле

$$
N_{H3M} = A_0 - A_{H3M}
$$
 (5)

где А<sub>изм</sub> – ослабление сигнала на магазине затуханий после приведения уровня сигнала 70 % экрана, дБ;

 $\rm A_0$  – начальное значение ослабления сигнала, установленное на магазине затуханий, д $\rm B$ 

8.6.7 Рассчитать отклонение установки усиления (ДN) от номинального значения по формуле:

$$
\Delta N = N_{H3M} - N_{ycr,}
$$
 (6)

где  $N_{ver}$  – значение усиления, установленное на дефектоскопе, дБ;

N<sub>изм</sub> - измеренное значение усиления на магазине затуханий, дБ.

8.6.8 Повторить измерения отклонений установки усиления дефектоскопа по пунктам методики поверки 8.6.5 – 8.6.7 для установленных значениях усиления на дефектоскопе 10 дБ, 20  $\,$ дБ, 30 дБ, 40 дБ, 50 дБ.

8.6.9 Дефектоскоп считается прошедшим операцию поверки с положительным результатом, если отклонения установки усиления в диапазоне от 0 до 50 дБ от номинальны: значений не превышает  $\pm$  (0,2 + 0,02 ·N) дБ, где N - измеренное значение отклонения установки усиления дБ, дБ.

## 8.7 Определение абсолютной погрешности измерения амплитуды сигналов диапазоне от 20 до 100 7о высоты экрана

8.7.1 Собрать схему, представленную на рисунке 4. Для синхронизации генератора и дефектоскопа использовать согласующее устройство, схема которого представлена в приложении А.

8.7.2 Установить следующие настройки на дефектоскопе:

- способ контроля - совмещенный режим (ПРИЕМНИК  $\rightarrow$  РАЗД/СОВМ  $\rightarrow$  ВКЛ);

- ПРИЕМНИК  $\rightarrow$  ДЕТЕКТИРОВАНИЕ  $\rightarrow$  ПОЛНАЯ ВОЛНА

- установить фильтр на 10 МГц. (ЧАСТОТА  $\rightarrow$  10 МГц);

- установить усиление дефектоскопа 50 дБ;

- установить строб А на 20% экрана и на середину развертки экрана

- установить в графе Показ 1 отображение амплитуды превышения строба А (долгим нажатием на джойстик перейти во второе меню → вкладка меню ОЦЕНКА → колонка РЕЗУЛЬТ  $\rightarrow$  поле ПОКАЗ 1  $\rightarrow$  dBA  $\rightarrow$  долгим нажатием на джойстик выйти из меню);

- значения напряжения, энергии, частоты следования импульсов, демпфирования, установить на уровень необходимый для синхронизации дефектоскопа и генератора.

8.7.З Установить начальные параметры генератора импульсов:

- синхронизация - внешняя;

- тип сигнала - синус;

- характер сигнала- пачка;

- количество циклов - 1;

- частота – 10 МГц;

- временной сдвиг установить таким образом, чтобы сигнал, отображаемый на лефектоскопе находился на середине развертки экрана;

- амплитуду сигнала (А<sub>0</sub>) установить таким образом, чтобы сигнал на дефектоскопе был на высоте 20% экрана и в графе Показ 1 дефектоскопа было отображено значение 0 дБ.

8.7.4 Увеличить амплитуду сигнала на генераторе на 1 дБ ( $A_0 + 1$  дБ).

8.7.5 Снять измеренное дефектоскопом значение амплитуды сигнала в графе Показ 1.

8.7.6 Повторить измерения по пункту 8.7.5 еще четыре раза и вычислить среднее арифметическое значение амплитуды Аизм по пяти измерениям.

8.7.7 Повторить измерения амплитуд сигналов на дефектоскопе при установленных значениях амплитуды на генераторе  $(A_0 + 2)$ ,  $(A_0 + 5)$ ,  $(A_0 + 10)$ ,  $(A_0 + 14)$  дБ.

8.7.8 Рассчитать значение абсолютной погрешности измерения амплитуды сигнала для каждого установленного на генераторе значения амплитуды по формуле:

$$
\Delta A = A_{H3M} - A_{YCT}
$$

 $(7)$ 

где А<sub>изм</sub> - среднее арифметическое значение амплитуды, измеренное на дефектоскопе;

А<sub>vст</sub> - установленное значение амплитуды на генераторе.

8.7.9 Дефектоскоп считается прошедшим поверку с положительным результатом, если абсолютная погрешность измерения амплитуды сигналов в диапазоне от 20 до 100 % высоты экрана не превышает  $\pm$  0,5 дБ.

#### Определение абсолютной погрешности измерения толщины изделия или 8.8 глубины залегания дефектов при работе с прямым ПЭП

8.8.1 Определение абсолютной погрешности измерения толщины изделия и глубины залегания дефектов выполняется на контрольном образце № 2 из комплекта КОУ-2, с использованием прямого преобразователя из комплекта поставки дефектоскопа или аналогичного.

8.8.2 Подключить преобразователь к дефектоскопу в соответствии с руководством по эксплуатации и выполнить следующие настройки дефектоскопа:

- для модели USM Go Advanced установить режим формы импульсов ОСТ. ИМПУЛЬС (2х секундное нажатие на джойстик, перейти во вкладку меню КОНФИГ2  $\rightarrow$  колонка ГЕН ИМП  $\rightarrow$ ТИП ГЕНЕРАТОРА → кратковременным нажатием на джойстик установить ОСТР. ИМПЛЬС → выйти в главное меню 2-х секундным нажатием на джойстик);

- демпфирование - 50 Ом (ГЕН ИМП  $\rightarrow$  ДЕМПФИРОВАНИЕ  $\rightarrow$  50 Ом);

- частота следования импульсов (ЧСИ) в автоматическом режиме установить на среднее значение 1000 Гц (ГЕН ИМП  $\rightarrow$  РЕЖ ЧАС ПОВ ИМ $\rightarrow$  1000 Гц);

- напряжение – Высокое, 300 В (ГЕН ИМП  $\rightarrow$  НАПРЯЖЕНИЕ  $\rightarrow$  ВЫСОКИЙ);

- энергия – Высокое (ГЕН ИМП  $\rightarrow$  ЭНЕРГИЯ  $\rightarrow$  ВЫСОКИЙ);

- ПРИЕМНИК  $\rightarrow$  ДТЕКТИРОВАНИЕ  $\rightarrow$  ПОЛНАЯ ВОЛНА;

- способ контроля - раздельный или совмещенный режим, в зависимости от того какой ПЭП был подключен (ПРИЕМНИК → РАЗД/СОВМ → ВЫКЛ или ВКЛ);

- подобрать фильтр приемника так, чтобы частота ПЭП попадала в диапазон частот данного фильтра (ПРИЕМНИК→ ЧАСТОТА → название фильтра);

- установить в графе Показ 1 отображение пути до строба А (долгим нажатием на джойстик перейти во второе меню → вкладка меню ОЦЕНКА → колонка РЕЗУЛЬТ → поле ПОКАЗ 1 → звук путь ст А → долгим нажатием на джойстик выйти из меню);

- ДИАПАЗОН  $\rightarrow$  Диапазон  $\rightarrow$  140 мм.

8.8.3 Установить преобразователь на рабочею поверхность контрольного образца №2 из комплекта КОУ-2, в месте отмеченной стрелкой 20 мкс, предварительно нанеся на него слой контактной жидкости (рисунок 5).

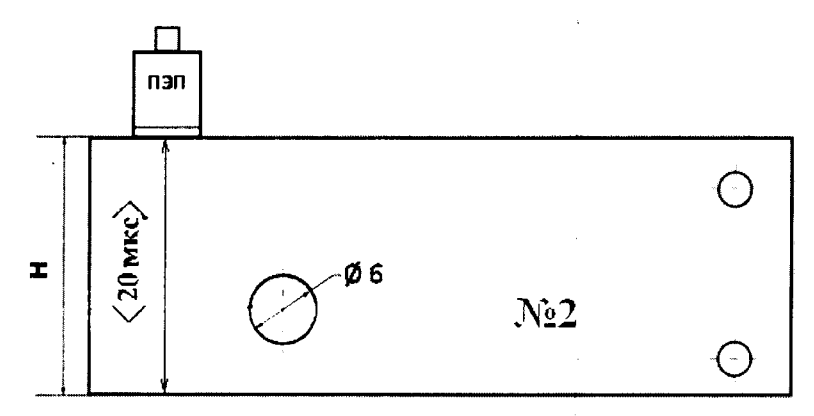

Рисунок 5 – Контрольный образец №2 из комплекта КОУ-2

Зафиксировать показания Sa и определить задержку в призме преобразователя по 8.8.4 формуле:

$$
t = Sa - 20, \text{MKC} \tag{8}
$$

где, Sa - измеренное значение времени прихода сигнала, мкс;

t - время задержки в призме преобразователя, мкс.

8.8.5 Перемещая преобразователь по контрольному образцу № 2, регулируя усиление в канале дефектоскопа и величину развертки, получить на экране сигнала от донной поверхности контрольного образца, составляющие не менее 80 % высоты экрана.

8.8.6 Установить строб зоны контроля на донный сигнал.

Зафиксировать результат измерения толщины контрольного образца Sизм мм. 8.8.7

8.8.8 Повторить измерение толщины контрольного образца № 2 еще четыре раза, каждый раз заново устанавливая преобразователь на контрольный образец.

8.8.9 Рассчитать среднее арифметическое значение толщины контрольного образца S<sub>cp</sub>, MM.

8.8.10 Перемещая преобразователь по контрольному образцу № 2 получить наибольшую амплитуду сигнала на дефектоскопе от отверстия диаметром 6 мм, залегающего на глубине 44 мм.

8.8.11 Выполнить измерения и вычисления глубины залегания выявленного дефекта аналогично пп. 8.8.6 - 8.8.9.

8.8.12 Вычислить абсолютную погрешность измерения толщины и глубины изделия ( $\Delta$ мм) по формуле:

$$
\Delta H = H_{H3M} - H_{H0M} \tag{9}
$$

где Низм - среднее арифметическое значение глубины залегания дефекта, измеренное дефектоскопом, мм;

Н<sub>ном</sub> - номинальное значение глубины залегания дефекта, измеренное микроскопом, мм.

8.8.13 Провести измерения со всеми преобразователями из комплекта.

8.8.14 Дефектоскоп считается прошедшим операцию поверки с положительным результатом, если абсолютная погрешность измерения толщины изделия или глубины залегания выявленных дефектов не превышает значения  $\pm$  (0,1 + 0,02 · X) мм, где X – измеренное значение толщины контрольного образца №2 или глубины залегания отверстия диаметром 6 мм, мм.

#### 8.9 Определение относительной погрешности измерения координат дефекта при работе с наклонным ПЭП

8.9.1 Определение абсолютной погрешности измерения координат дефекта выполняется контрольном образце № 2 из комплекта КОУ-2, с использованием наклонного преобразователя, входящего в комплект поставки дефектоскопа или аналогичного.

8.9.2 Угол ввода ультразвуковой волны преобразователя и время задержки в призме (протектор) взять из свидетельства о калибровке преобразователя. Если на преобразователь отсутствует свидетельство о калибровке, то определить точку ввода и задержку в протекторе на контрольном образце № 3 из комплекта КОУ-2, а угол ввода УЗ волны преобразователя на контрольном образце № 2 в следующей последовательности:

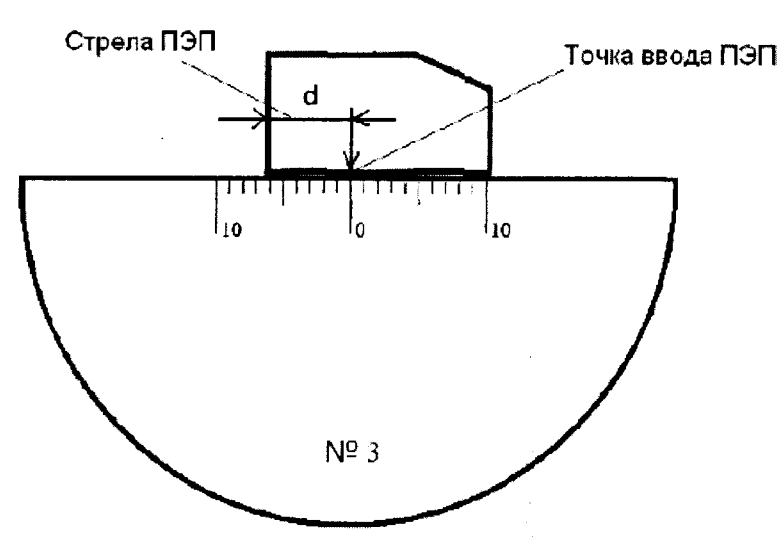

Рисунок 6 Определение точки ввода преобразователя

8.9.2.1 Определение точки ввода ПЭП:

- установить преобразователь на поверхность контрольного образца № 3, обработанную контактной жидкостью;

- перемещая преобразователь вперед-назад и поворачивая его вокруг оси на 5 - 10 угловых градусов, добиться максимального уровня эхо-сигнала от цилиндрической поверхности образца;

- метка «0» на образце контрольного образца № 3, перенесенная на боковую поверхность преобразователя, указывает на точку ввода преобразователя (рисунок 6).

8.9.2.2 Определение задержки в призме ПЭП:

- перемещая преобразователь вперед-назад и поворачивая его вокруг оси на 5 - 10 угловых градусов, регулируя усиление дефектоскопа и величину развертки, получить на экране два сигнала от цилиндрической поверхности контрольного образца №3 максимальной амплитуды (при необходимости включить фильтр в настройках параметров приемника);

- установить строб а-зоны на первый сигнал;

- зафиксировать время прихода первого сигнала - показания Sa1;

- установить строб а-зоны на второй сигнал;

- зафиксировать время прихода второго сигнала - показания Sa2;

- рассчитать величину задержки в протекторе по формуле:

$$
t = (3 \cdot Sa1 - Sa2) / 2,
$$
 (10)

где Sa1 - измеренное значение времени прихода первого сигнала, мкс,

Sa2 - измеренное значение времени прихода второго сигнала, мкс.

- Рассчитать скорость поперечной волны в образце по формуле:

$$
V = L / (Sal - t), \text{MM/MKC}
$$

где L – диаметр образца № 3, мм (из свидетельства о поверке);

Sa1 - измеренное значение времени прихода первого сигнала, мкс;

t - задержка в призме преобразователя, мкс.

Перевести рассчитанное значение скорости поперечной волны из единиц [мм/мкс] в [м/с], умножив на 1000.

8.9.2.3 Определение угла ввода преобразователя:

- ввести в параметры дефектоскопа значение задержки в призме, полученное в п. 8.9.2.2;

- установить преобразователь на поверхность контрольного образца № 2, обработанную контактной жидкостью.

- перемещая преобразователь вперед-назад по контрольному образцу и поворачивая его вокруг оси на 5 - 10 угловых градусов, получить на экране дефектоскопа эхо-сигнал максимальной амплитуды от цилиндрического бокового отражателя диаметром 6 мм;

- для преобразователя с углами ввода в диапазоне от 40 до 65 градусов, включительно, угол ввода определять по боковому цилиндрическому отражателю диаметром 6 мм, залегающему на глубине 44 мм. Для преобразователя с углами ввода в диапазоне от 65 до 75 градусов,

 $(11)$ 

включительно, угол ввода определять по боковому цилиндрическому отражателю диаметром 6 мм, залегающему на глубине 15 мм.

- отсчет угла ввода преобразователя осуществлять по точке ввода преобразователя, определенной в п. 8.9.2.1;

- измерение угла ввода преобразователя следует повторить не менее трех раз, результат усреднить.

8.9.3 Измерение координат дефекта

Установить следующие параметры дефектоскопа:

- Протектор - значение, указанное в свидетельстве о калибровке на преобразователь или измеренное в п. 8.9.2.2;

- Скорость, в соответствии с данными скорости распространения поперечных ультразвуковых волн из свидетельства о поверке на контрольный образец №2 или измеренное в п.  $4.8.2.2.$ 

- Угол ввода - значение, указанное в свидетельстве о калибровке на преобразователь или измеренное в п. 8.9.2.3;

8.9.4 Установить преобразователь на поверхность контрольного образца № 2, обработанную контактной жидкостью (рисунок 8).

8.9.5 Перемещая преобразователь по контрольному образцу получить эхо-сигнал максимальной амплитуды от цилиндрического отражателя диаметром 6 мм, залегающего на глубине 44 мм.

8.9.6 Изменить диапазон развертки так, чтобы эхо-сигнал от дефекта располагался по центру экрана.

8.9.7 Изменить усиление на дефектоскопе так, чтобы эхо-сигнал от дефекта занимал 80 % высоты экрана.

8.9.8 Установить строб а-зоны дефектоскопа на полученный сигнал от дефекта.

На экран дефектоскопа выводятся результаты измерений в первой зоне:

- Ү - глубина залегания дефекта;

- X – расстояние от точки ввода до проекции дефекта на поверхность;

- S - расстояние по лучу.

8.9.9 Повторить операции по пунктам 8.9.4 - 8.9.8 еще четыре раза и вычислить средние арифметические значения величин Y, X и S по пяти измерениям и получить Y<sub>изм</sub>, X<sub>изм</sub> и S<sub>изм</sub>.

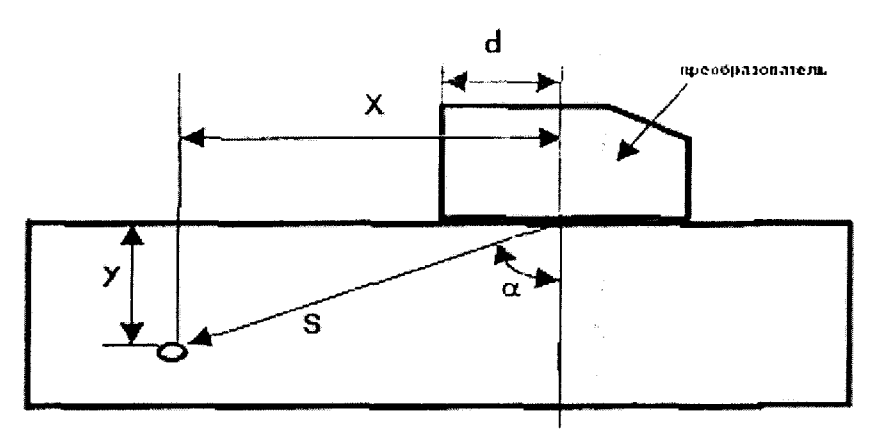

Рисунок 7 Определение координат дефекта при работе с наклонным преобразователем

 $Y$  – глубина залегания дефекта.  $X$  – расстояние от точки ввода до проекции дефекта на поверхность,  $S$  – расстояние по лучу,  $d$  – стрела преобразователя,  $\alpha$  - угол ввода

8.9.10 По данным из свидетельства о поверке на контрольный образец и используя номинальные значения местоположения точки ввода на преобразователе и его угол ввода  $\alpha$  (п. 8.9.2.1), по схеме на рисунке 7 вычислить номинальные значения Y<sub>HOM</sub>, X<sub>HOM</sub> и S<sub>HOM</sub>.

$$
Y_{HOM} = A - B \cdot \cos \alpha
$$
 (12)  
\n
$$
X_{HOM} = A \cdot \tan \alpha - B \cdot \sin \alpha
$$
 (13)  
\n
$$
S_{HOM} = A / \cos \alpha - B
$$
 (14)

14

где А - глубина до центра отражателя, мм;

В - радиус отражателя, мм;

 $\alpha$  – угол ввода,  $\degree$ .

8.9.11 Вычислить абсолютную погрешность измерения координат дефектов (Y, X, S) по формулам:

$$
\Delta Y = Y_{H3M} - Y_{H0M}, MM \tag{15}
$$

$$
\Delta X = X_{H3M} - X_{H0M}, MM
$$
\n
$$
\Delta S = S_{H3M} - S_{H0M}, MM
$$
\n(17)

$$
S_{H3M} - S_{H0M}, MM \tag{1/}
$$

где Y<sub>изм</sub>, X<sub>изм</sub> и S<sub>изм</sub> - измеренные средние арифметические значения глубины залегания дефекта, расстояния от точки ввода до проекции дефекта на поверхность, расстояния по лучу, мм;

Y<sub>ном</sub>, X<sub>ном</sub> и S<sub>ном</sub> - номинальные значения глубины залегания дефекта, расстояния от точки ввода до проекции дефекта на поверхность, расстояния по лучу, мм.

8.9.12 Провести измерения со всеми преобразователями из комплекта.

8.9.13 Дефектоскоп считается прошедшим операцию поверки с положительным результатом, если при работе с наклонным преобразователем относительная погрешность измерения координат дефектов (Y, X, S) не превышает значения  $\pm$  10 %.

#### 9 ОФОРМЛЕНИЕ РЕЗУЛЬТАТОВ ПОВЕРКИ

9.1 Результаты поверки заносятся в протокол (рекомендуемая форма протокола поверки приведена в приложении Б к методике поверки). Протокол может храниться на электронных носителях.

При положительных результатах поверки оформляют свидетельство о поверке в 9.2 установленной форме.

При отрицательных результатах поверки, дефектоскоп признается непригодным к 9.3 применению и на него выдается извещение о непригодности с указанием причин непригодности.

Исполнители:

Начальник отдела испытаний и сертификации ФГУП «ВНИИОФИ»

Начальник сектора МО НК отдела испытаний и сертификации ФГУП «ВНИИОФИ»

Инженер сектора МО НК отдела испытаний и сертификации ФГУП «ВНИИОФИ»

Murae f

А.В. Иванов

 $\frac{1}{2}$ 

Д.С. Крайнов

А.С. Воронков

### ПРИЛОЖЕНИЕ

Согласующее устройство

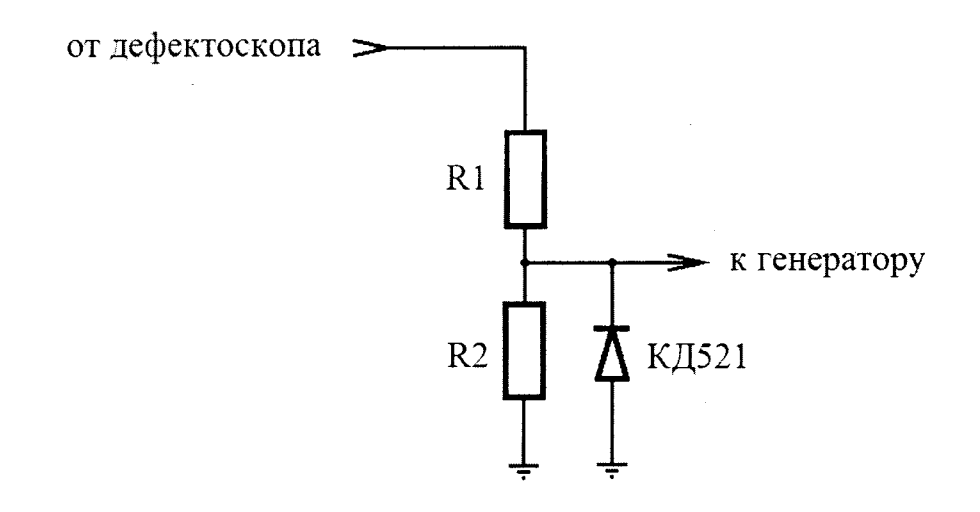

Для защиты канала синхронизации генератора от высокого напряжения импульса возбуждения с выхода канала дефектоскопа, необходимо использовать согласующее устройство. Резисторы R1 и R2 подбираются таким образом, чтобы выходное напряжение соответствовало срабатыванию синхровхода генератора. Сумма сопротивлений Rl+Ю должна быть не менее 20 ком.

 $\tilde{\mathcal{E}}$ 

 $\ddot{\phantom{a}}$ 

## ПРИЛОЖЕНИЕ Б

(Рекомендуемое)

## ПРОТОКОЛМ поверки средства измерения

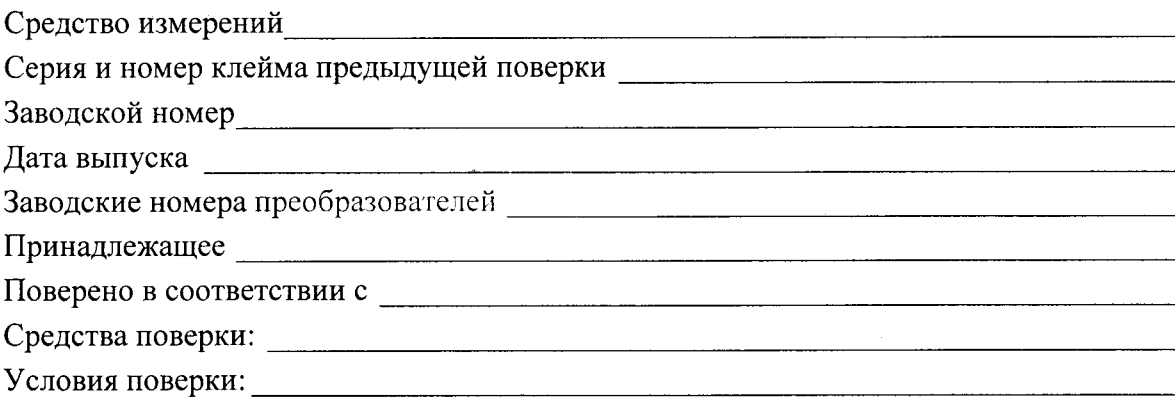

Дата поверки: \_\_\_\_\_\_\_\_\_\_\_\_\_\_\_\_\_\_\_

## Результаты поверки

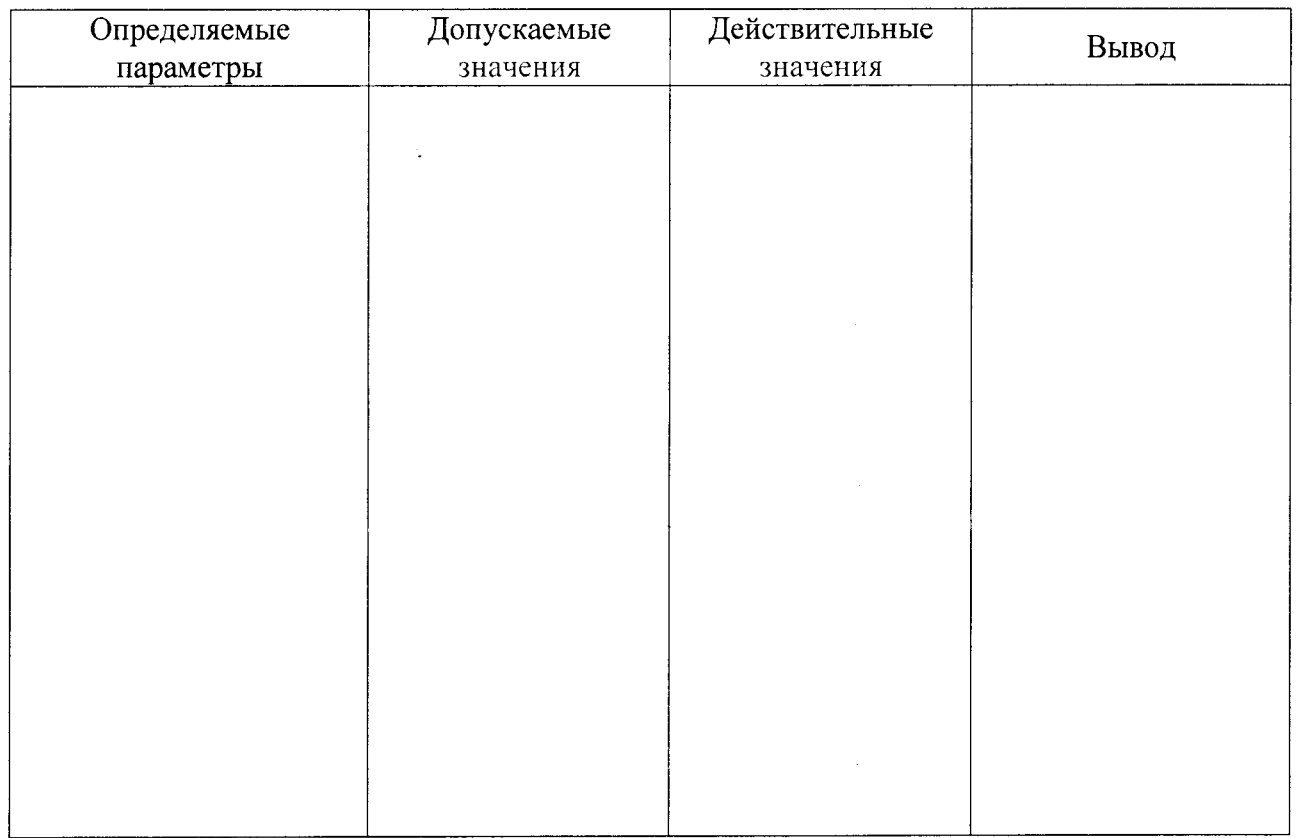

Заключение по результатам поверки: (дефектоскоп № \_\_\_\_\_\_\_\_ пригоден к эксплуатации или дефектоскоп не пригоден к эксплуатации по такому-то параметру)

**Поверитель:**  $\frac{1}{\sqrt{1-\frac{1}{2}(\sqrt{1-\frac{1}{2}})}}$  /  $\frac{1}{\sqrt{1-\frac{1}{2}(\sqrt{1-\frac{1}{2}})}}$  /

17